# Cisco قيبطت مادختساب VLAN نيوكت Business Mobile Ī

# فدهلا

ةيلحملا ةقطنملا ةكبش ةفاضإ ةيفيك حيضوت وه دنتسملا اذه نم فدهلا .Mobile Business Cisco قيبطت مادختساب اهريرحت وأ اهفذح وأ (VLAN (ةيرهاظلا

## ةمدقملا

طاقنو Cisco Business تالوحم رشن Cisco Business Mobile قيبطت كل حيتي . لومحم زاهج نم كتكبش يف اهترادإو ةموعدملا ةيكلساللا لوصولا

اهفذح وأ VLAN تاكبش ةفاضإ كنكمي ،Mobile Business Cisco قيبطت مادختساب .ةلوهسب اهريرحت وأ

!أدبنل

#### Mobile Business Cisco قيبطتل ماظنلا تابلطتم Ī

ماظن ىلإ ةدنتسملا ةزهجألا ىلع Mobile Business Cisco قيبطت معد متي .ىلعألا تارادصإل|و 13.0 رادصإل| لغشت يتلا Apple iOS ليغشتل|

:Mobile Business Cisco قيبطت ةطساوب ةيلاتلا Business Cisco ةزهجأ ةرادإ نكمي

- 220 Business Cisco ةلسلس ةيكذلا تالدبملا
- 250 Business Cisco ةلسلس ةيكذلا تالدبملا
- 350 Business Cisco ةلسلس ةرادملا تالدبملا
- 100 Business Cisco ةيكلساللا لوصولا طاقن ةلسلس
- تاعسوم ةكبش Cisco Business 100 Series
- 200 Business Cisco ةيكلساللا لوصولا طاقن ةلسلس

## تايوتحملا لودج Ĭ

- <u>VLAN تڧضأ</u> •
- <u>VLAN ةكبش فذح/ريرحت</u> •

VLAN تفضأ

### 1 ةوطخلا

حتفا قيبطت Cisco Business Mobile.

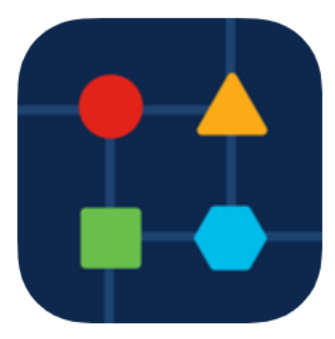

## .<mark>ةكٻشلا تادادعإ</mark> ىلع رقنا

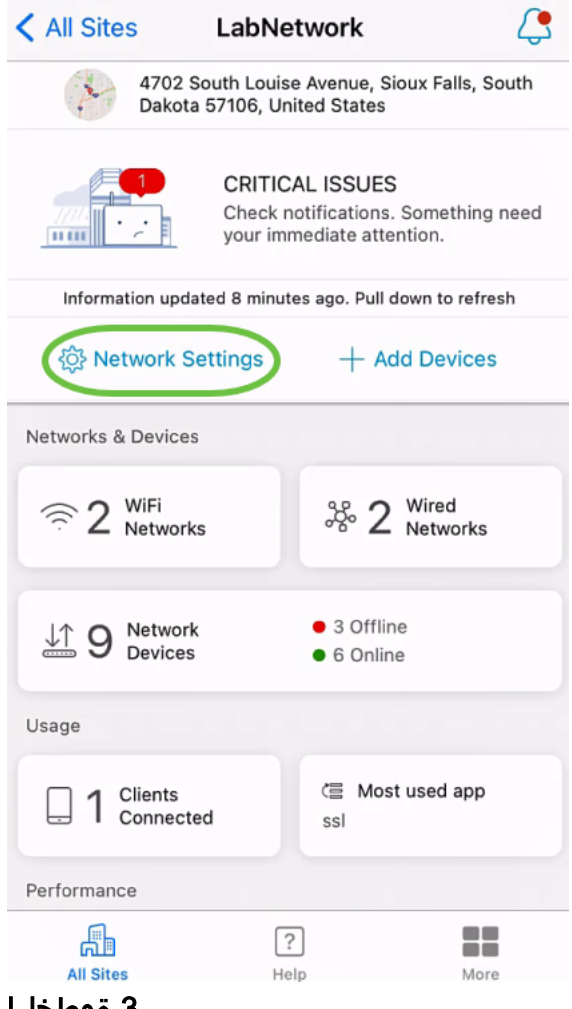

3 ةوطخلا

.<mark>ةفاضإ</mark> قوف رقنا ،*تاكبشلا ب*يوبتلا ةمالع يف

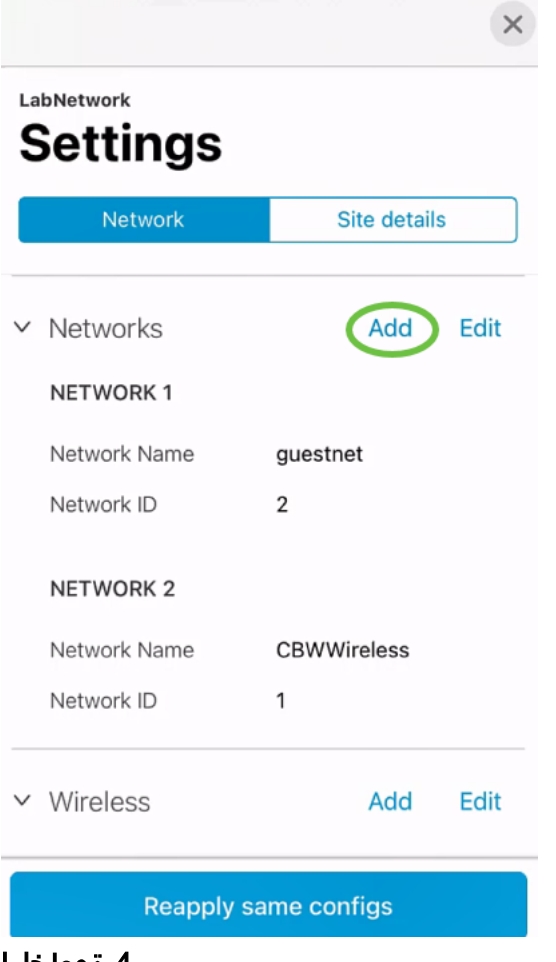

.**ظفح** ىلع رقناو ،*ةكبشلا فرعم*و ،*ةكبشلا مسا* لخدأ

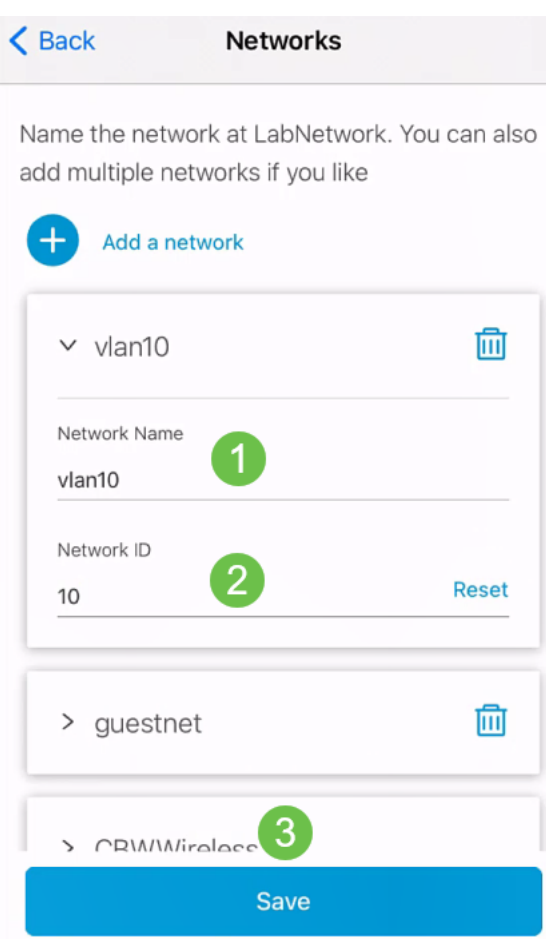

.<mark>دحاو رييغت قيٻطت</mark> قوف رقنا

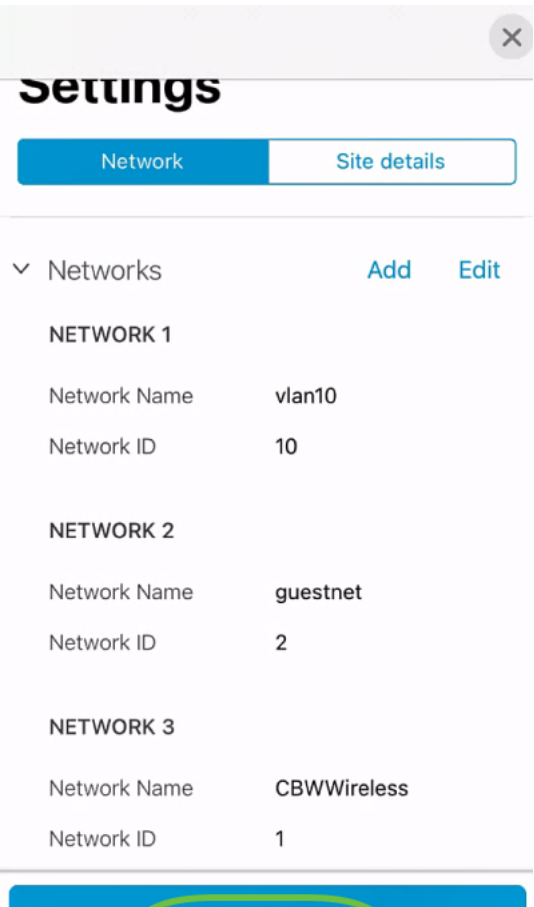

Apply 1 Change

إذا تم إجراء المزيد من التغييرات على الشبكات أو الإعدادات اللاسلكية، يمكن تطبيق كل هذه التغييرات في نفس الوقت.

### VLAN ةكبش فذح/ريرحت

.ةيلاتلا تاوطخلا عبتا ،VLAN ةكبش فذح وأ ريرحتل

#### 1 ةوطخلا

.ةكبشلا تادادعإ ىلإ لقتنا

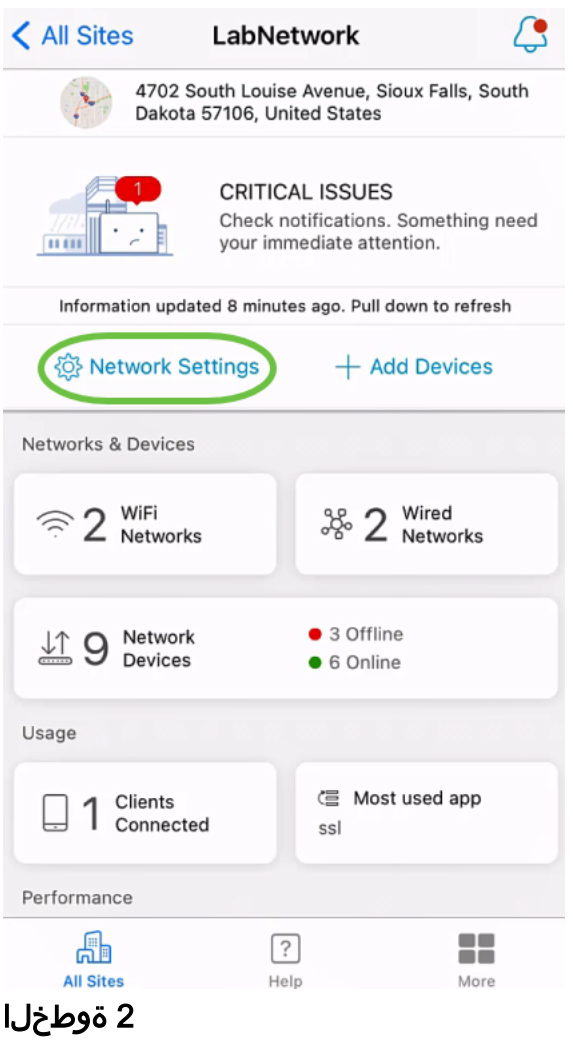

.**ريرحت** قوف رقنا ،*تاكبشلا ب*يوبتلا ةمالع يف

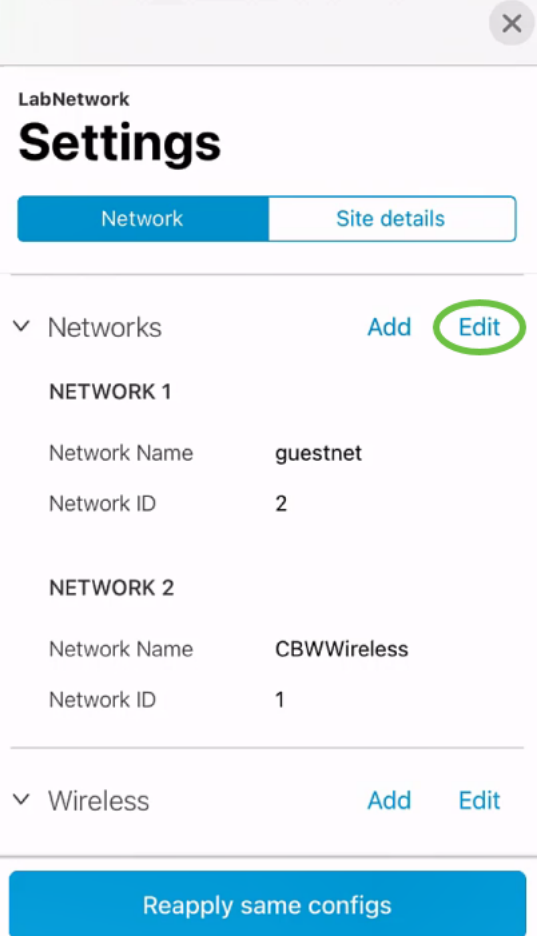

لا تقطقط ،VLAN لا وحمي نأ تنأ ديري نإ ،وأ .ررحي نأ ديرت تنأ VLAN لا ترتخأ 10.VLAN ةكبش فذح متي ،لاثملا اذه يف .زمر delete

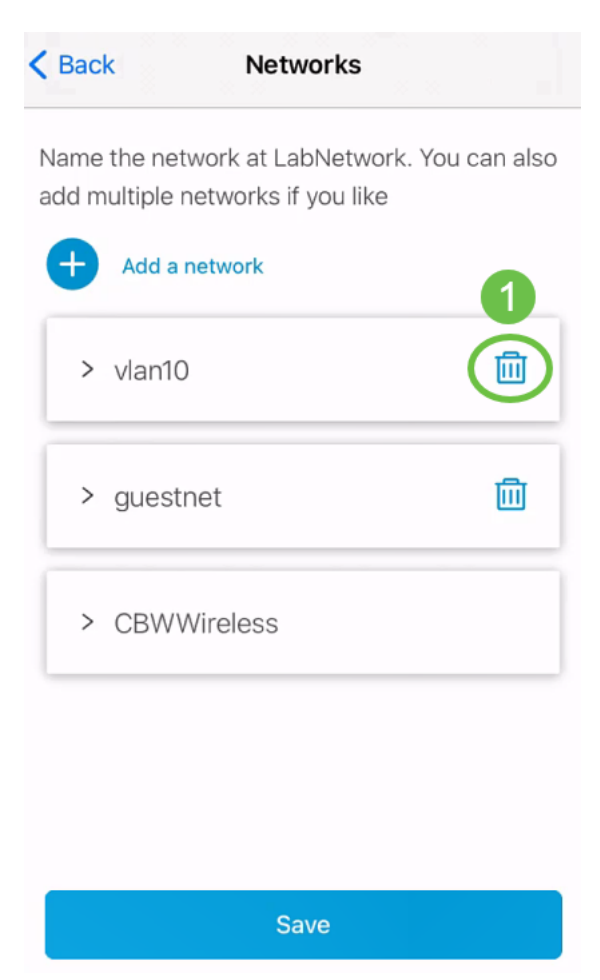

.**ظفح** ةقطقط

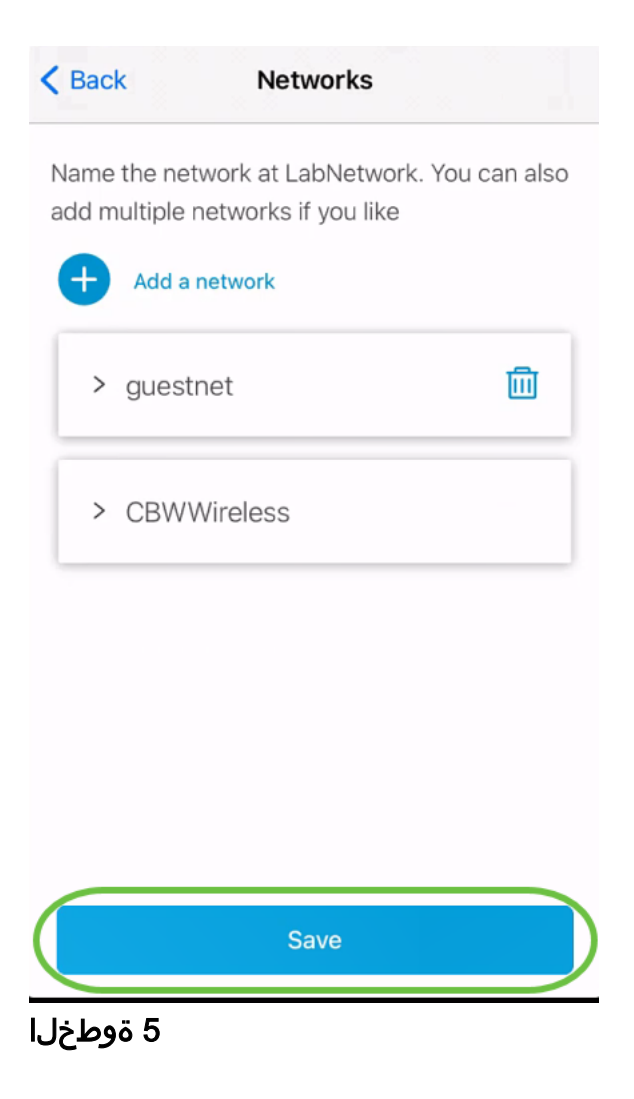

## .**تارييغتلا (ن) قيٻطت** قوف رقنا

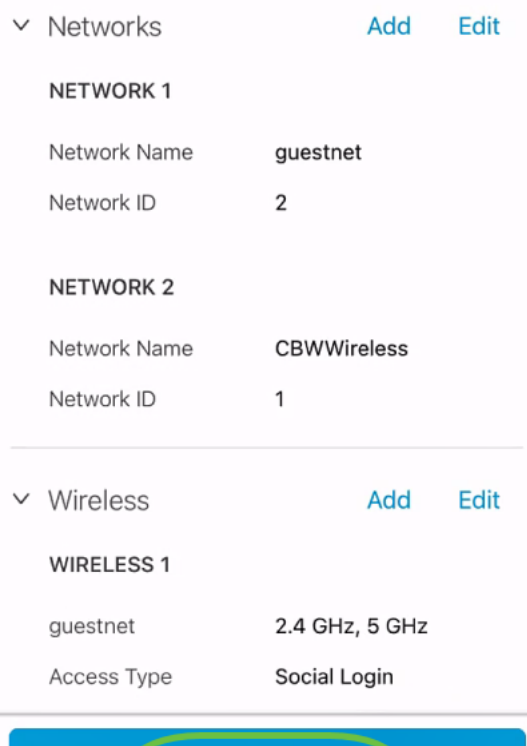

Apply 2 Changes

.ةكبشلا ىلع اهقيبطتل قئاقد عضب تارييغتلا قرغتستس

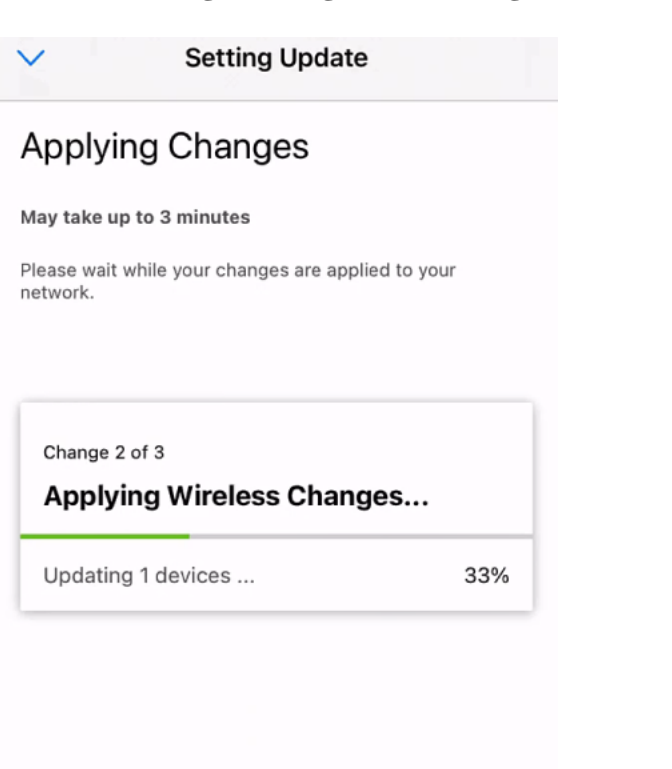

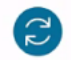

Applying Changes.Do not quit or minimize the app till it's done

# رارقلا

قيبطت مادختساب كتكبش يف حاجنب VLAN نيوكتب تمق دقل !ءيش لك اذه Cisco Business Mobile.

ىلإ رظنت ال ؟Cisco Business Mobile قيبطت لوح تالاقملا نم ديزم نع ثحبت له اذه ىلع ةرشابم لصحتل هاندأ ةدوجوملا زيي متل تامالع نم يأ رقنا !كلذ نم دعبا !اوعتمتسإ .عوضوملا

[نظرة عامة](/content/en/us/support/docs/smb/cloud-and-systems-management/cisco-business-mobile-app/kmgmt-3025-cisco-business-mobile-app-overview.html) [استكشاف الأخطاء وإصلاحها](/content/en/us/support/docs/smb/cloud-and-systems-management/cisco-business-mobile-app/kmgmt-3003-troubleshooting-cisco-business-mobile-app.html) [إدارة الأجهزة](/content/en/us/support/docs/smb/cloud-and-systems-management/cisco-business-mobile-app/kmgmt3002-Device-Management-Cisco-Business-Mobile-app.html) [ترقية البرامج الثابتة](/content/en/us/support/docs/smb/cloud-and-systems-management/cisco-business-mobile-app/kmgmt3029-Upgrade-Firmware-Cisco-Business-Mobile-app.html) [إعادة تشغيل جهاز](/content/en/us/support/docs/smb/cloud-and-systems-management/cisco-business-mobile-app/kmgmt-3023-reboot-device-cisco-business-mobile-app.html) [النسخ الاحتياطي](/content/en/us/support/docs/smb/cloud-and-systems-management/cisco-business-mobile-app/kmgmt3020-Backup-and-Restore-Configuration-Cisco-Business-Mobile-app.html) [والاستعادة](/content/en/us/support/docs/smb/cloud-and-systems-management/cisco-business-mobile-app/kmgmt3020-Backup-and-Restore-Configuration-Cisco-Business-Mobile-app.html) [سجلات التصحيح](/content/en/us/support/docs/smb/cloud-and-systems-management/cisco-business-mobile-app/3024-debug-logs-cisco-business-mobile-app.html) ةمجرتلا هذه لوح

ةي الآلال تاين تان تان تان ان الماساب دنت الأمانية عام الثانية التالية تم ملابات أولان أعيمته من معت $\cup$  معدد عامل من من ميدة تاريما $\cup$ والم ميدين في عيمرية أن على مي امك ققيقا الأفال المعان المعالم في الأقال في الأفاق التي توكير المالم الما Cisco يلخت .فرتحم مجرتم اهمدقي يتلا ةيفارتحالا ةمجرتلا عم لاحلا وه ىل| اًمئاد عوجرلاب يصوُتو تامجرتلl مذه ققد نع امتيلوئسم Systems ارامستناه انالانهاني إنهاني للسابلة طربة متوقيا.